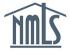

## SURETY BOND PRODUCER AMENDMENT QUICK GUIDE

A surety bond producer may be required to amend their record in NMLS for any of the following reasons:

- Revisions to company contact information.
- Addition or Removal of the State Authorizations.

## Amending Surety Bond Producer Account Information

- Navigate to the <u>NMLS Resource Center</u>.
- 2. Click the **Log in to NMLS** button in the upper right corner.
- 3. If prompted, select the State context, and then log in to NMLS.
- 4. To view the surety company information and determine if information in your record needs to be updated, click the **Composite View** tab.
- 5. Click the View Surety Bond Entity link on the submenu.
- 6. Click the View My Composite link on the left navigation panel.
- 7. Click the links on the left navigation panel to view each section of the NMLS surety bond producer record (see *Figure 1*).

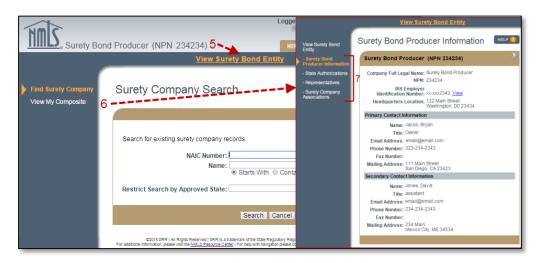

Figure 1: How to View NMLS Company Record

**NOTE**: If all information is correct and up to date, no amendment is necessary. If information should be updated or corrected, refer to the following steps to amend your company information.

- 8. Click the Tasks tab.
- 9. Click the Surety Bond Producer Profile link in the submenu.
- 10. Click the links on the left navigation panel to make changes to sections of the NMLS surety bond producer record. Click the **Save** button once changes have been made (see *Figure 2*).

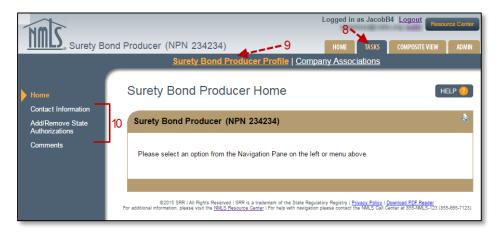

Figure 2: How to Revise NMLS Company Information

a. To make changes on the *Add/Remove State Authorizations* section, the attestation must be completed. To do so, review the attestation, check the available box, and then click the **Submit Changes** button.

For further assistance, please contact the NMLS Call Center at 1-855-NMLS-123 (1-855-665-7123).